# **Section 4:** Graphs and Testing

#### Slides by Erin Peach and Nick Carney

with material from Vinod Rathnam, Alex Mariakakis, Krysta Yousoufian, Mike Ernst, Kellen Donohue

#### AGENDA

 $\times$  Graphs  $\times$  JUnit Testing  $\times$  Test Script Language ✕ JavaDoc ✕ Code coverage in eclipse (OPTIONAL)

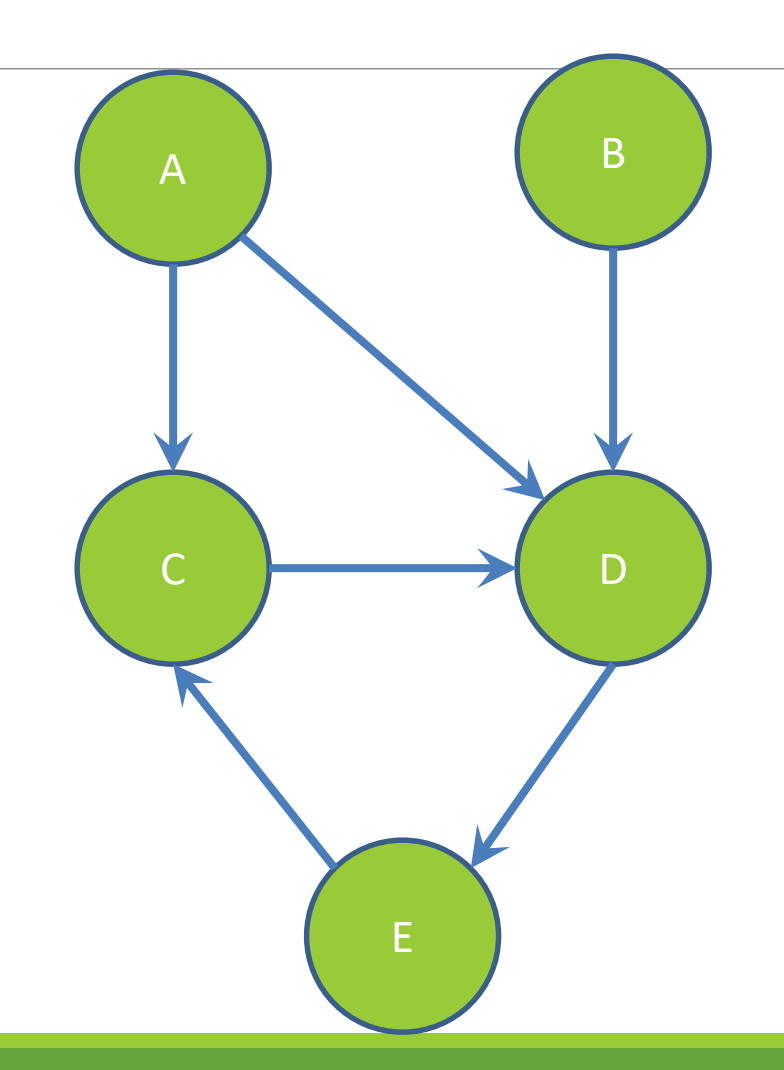

### **Nodes and Edges**

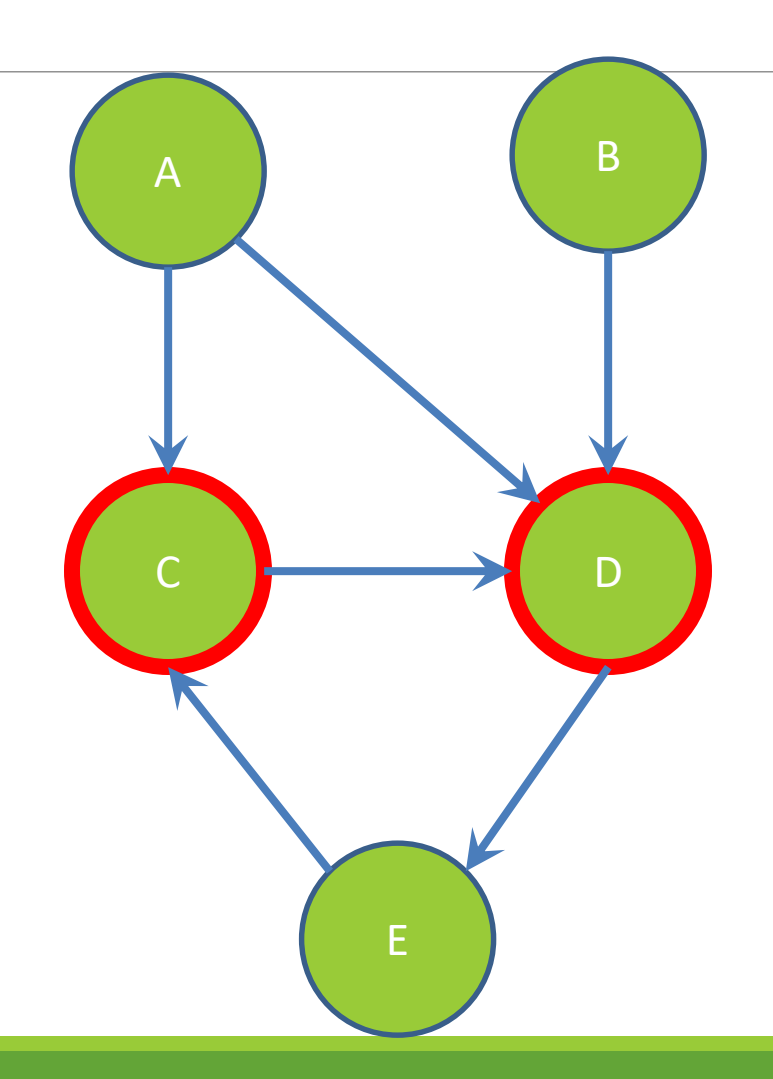

## **Children of A**

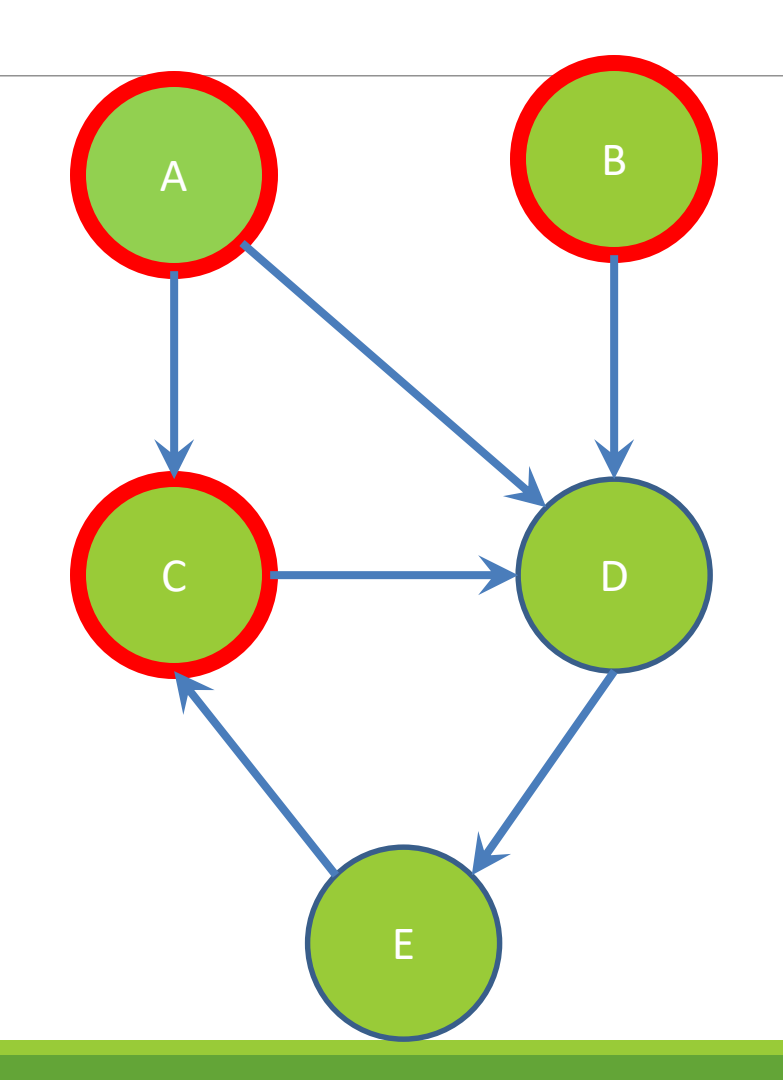

## **Parents of D**

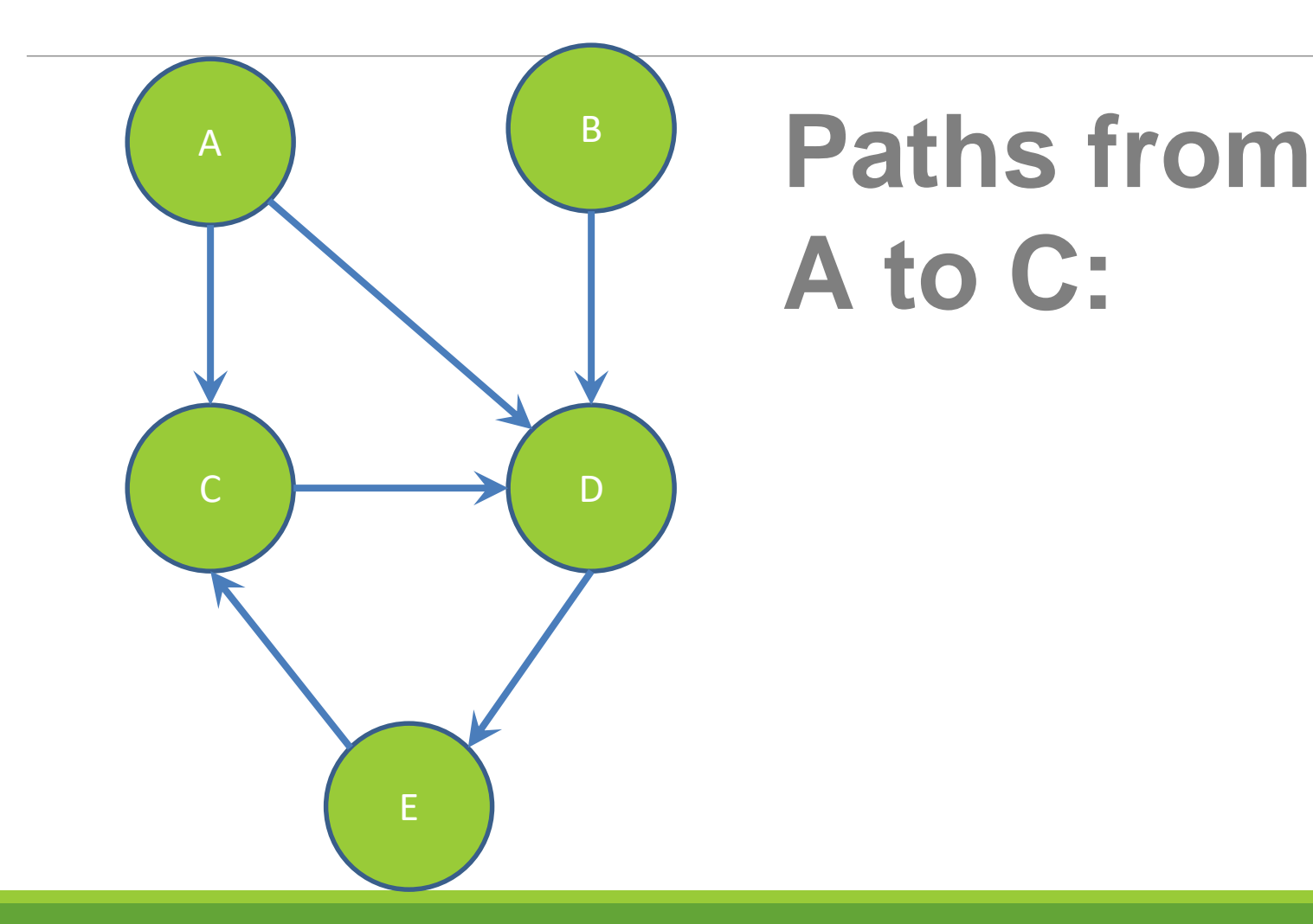

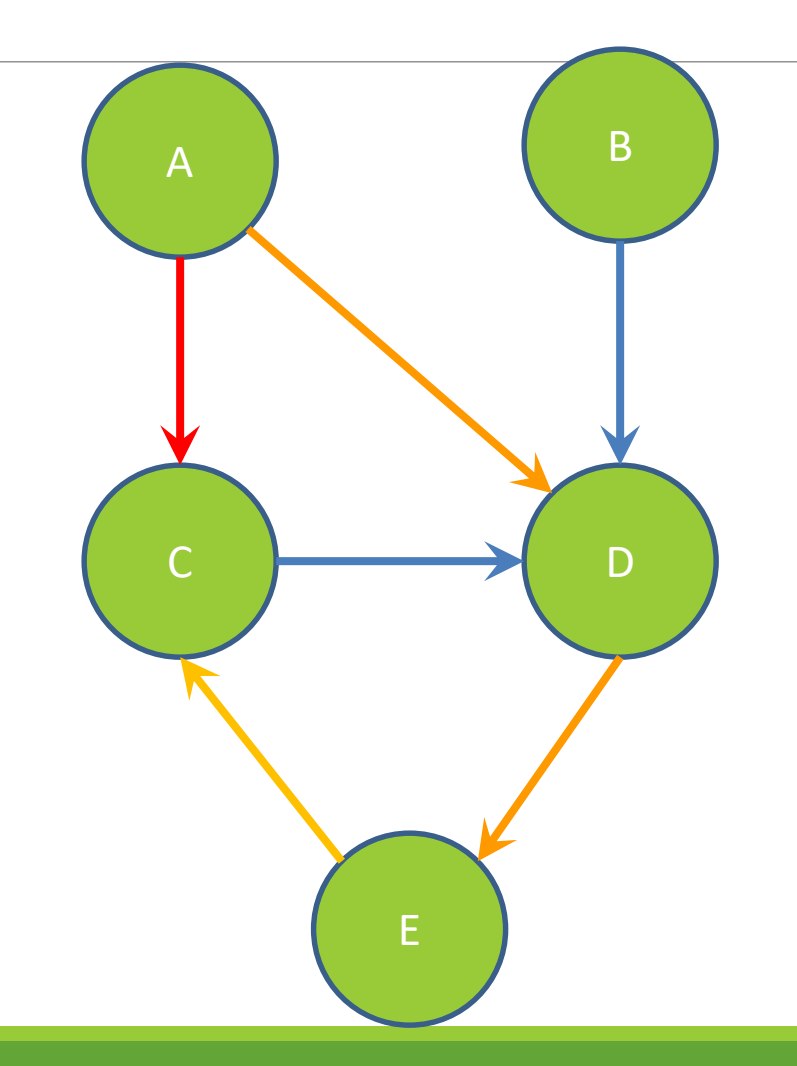

# **Paths from A to C:**

**A -> C**

**A -> D -> E -> C**

# **Shortest path from A to C?**

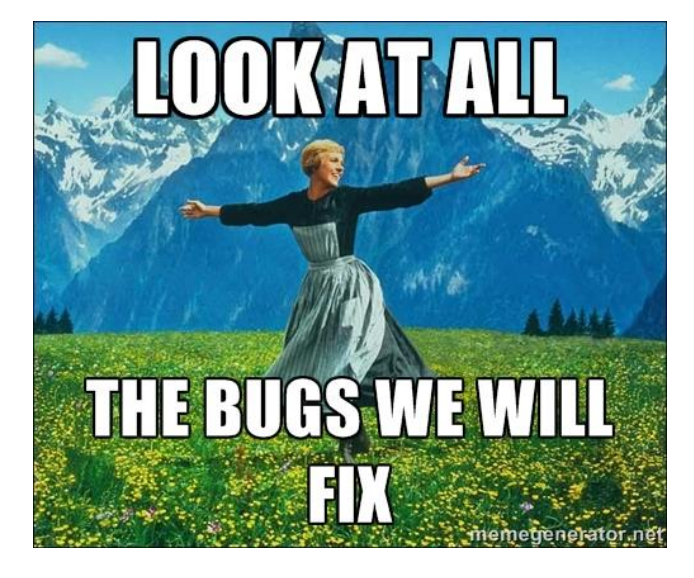

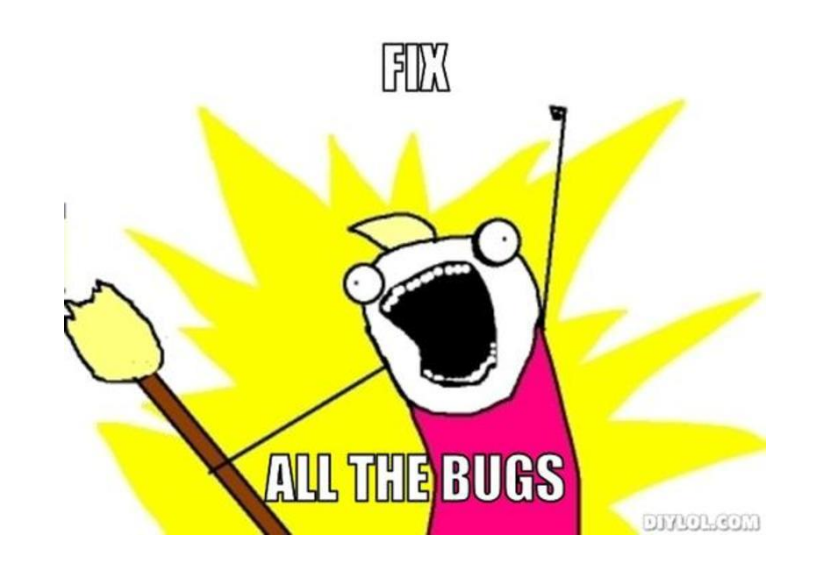

# Testing

#### INTERNAL VS. EXTERNAL **TESTING**

✕ Internal : JUnit

- <sup>+</sup> How you decide to implement the object
- <sup>+</sup> Checked with implementation tests
- $\times$  External: test script
	- <sup>+</sup> Your API and specifications
	- <sup>+</sup> Testing against the specification
	- <sup>+</sup> Checked with specification tests

#### A JUNIT TEST CLASS

 $\times$  A method with @Test is flagged as a JUnit test  $\times$  All @Test methods run when JUnit runs

```
import org.junit.*; 
import static org.junit.Assert.*;
public class TestSuite {
   ...
    @Test
    public void TestName1() {
        ...
    }
}
```
## USING JUNIT ASSERTIONS

- $\times$  Verifies that a value matches expectations
	- $\times$  assertEquals(42, meaningOfLife());
	- $\times$  assertTrue (list.isEmpty());
	- $\times$  If the assert fails:
		- <sup>+</sup> Test immediately terminates
		- <sup>+</sup> Other tests in the test class are still run as normal
		- + Results show "details" of failed tests (We'll get to this later)

## USING JUNIT ASSERTIONS

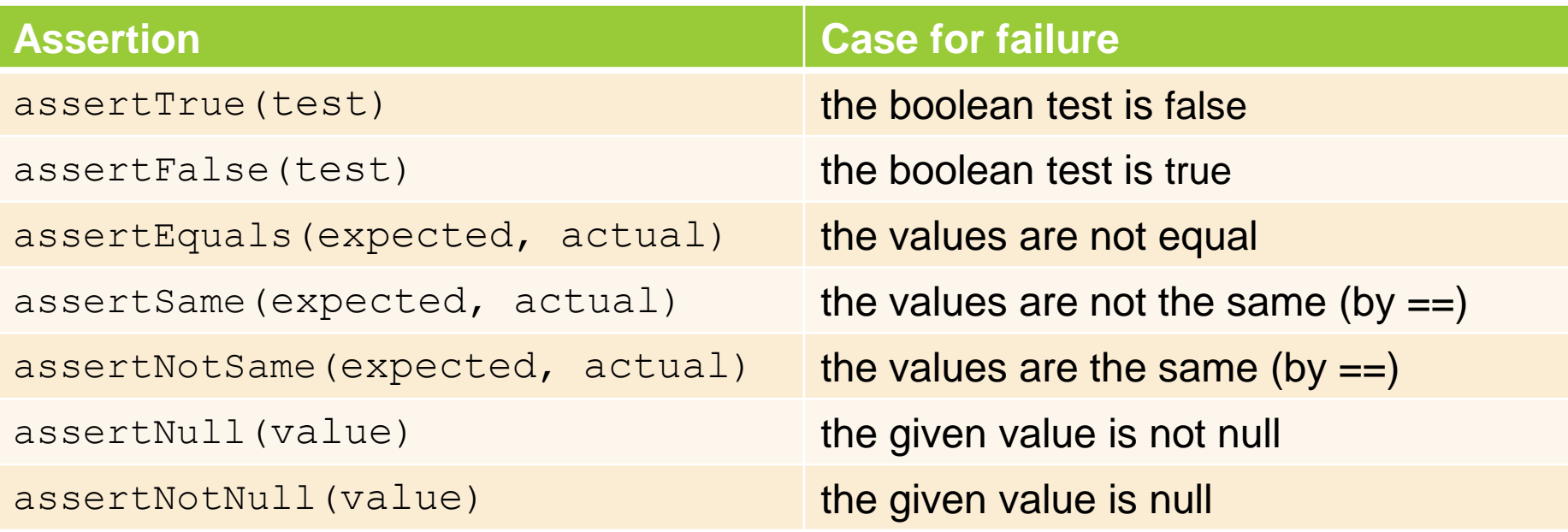

- And others: <http://www.junit.org/apidocs/org/junit/Assert.html>
- Each method can also be passed a string to display if it fails:
	- assertEquals("message", expected, actual)

## CHECKING FOR EXCEPTIONS

- $\times$  Verify that a method throws an exception when it should:
	- $\times$  Passes if specified exception is thrown, fails otherwise
- $\times$  Only time it's OK to write a test without a form of asserts

```
@Test(expected=IndexOutOfBoundsException.class)
public void testGetEmptyList() {
   List<String> list = new ArrayList<String>();
   list.get(0);
}
```
"But don't I need to create a list before checking if I've successfully added to it?"

### SETUP AND TEARDOWN

 $\times$  Methods to run before/after each test case method is called:

#### **@Before**

```
public void name() { ... }
```
#### **@After**

public void name() { ... }

 $\times$  Methods to run once before/after the entire test class runs:

#### **@BeforeClass**

public **static** void name() { ... }

**@AfterClass**

public **static** void name() { ... }

#### SETUP AND TEARDOWN

public class Example { List empty;

#### **@Before**

}

```
public void initialize() { 
       empty = new ArrayList();
} 
@Test 
public void size() { 
       ... 
}
@Test 
public void remove() { 
       ... 
}
```
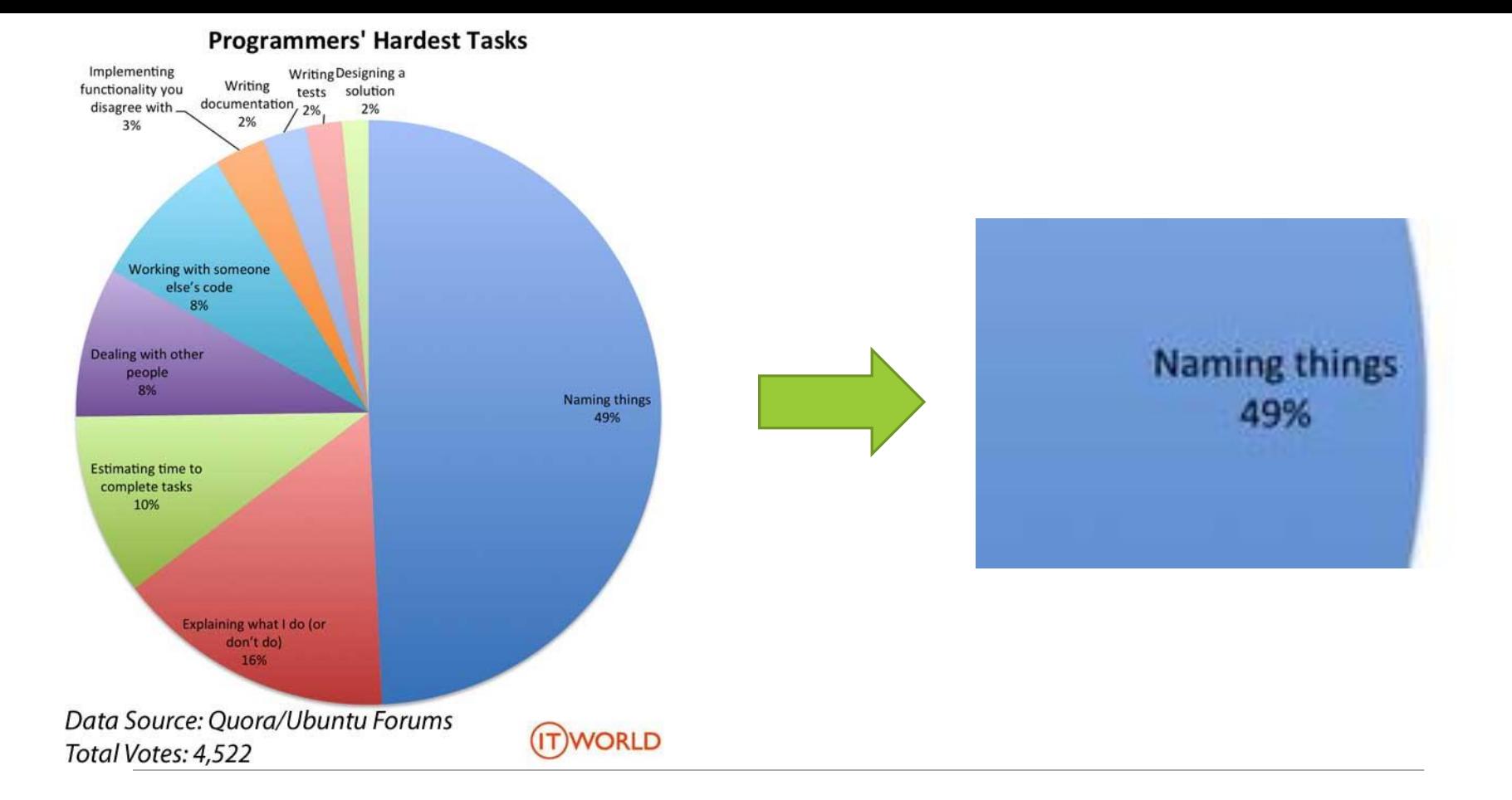

# Test Writing Etiquette

# The Rules

#### 1. Don't Repeat Yourself ◦ Use constants and helper methods

#### 2. Be Descriptive

- Take advantage of message, expected, and actual values
- 3. Keep Tests Small
	- ◦Isolate bugs one at a time Test halts after failed assertion
- 4. Be Thorough
	- Test big, small, boundaries, exceptions, errors

### LET'S PUT IT ALL TOGETHER!

public class DateTest {

...

}

// Test addDays when it causes a rollover between months **@Test**

public void testAddDaysWrapToNextMonth() {

```
Date actual = new Date(2050, 2, 15);
actual.addDays(14);
Date expected = new Date(2050, 3, 1);
assertEquals("date after +14 days", expected, 
     actual);
```
#### How To Create JUnit Test Classes

 $\times$  Right-click hw5.test -> New -> JUnit Test Case

✕ **Important**: Follow naming guidelines we provide

✕ Demo

### JUNIT ASSERTS VS. JAVA ASSERTS

 $\times$  We've just been discussing JUnit assertions so far ✕ Java itself has assertions

```
public class LitterBox {
  ArrayList<Kitten> kittens;
```
**}**

```
public Kitten getKitten(int n) {
    assert(n >= 0);
    return kittens(n);
}
```
#### ASSERTIONS VS. EXCEPTIONS

```
public class LitterBox {
   ArrayList<Kitten> kittens;
   public Kitten getKitten(int n) {
      assert(n >= 0);
      return kittens(n);
   }
}
                                          }
```

```
public class LitterBox {
   ArrayList<Kitten> kittens;
```

```
public Kitten getKitten(int n) {
   try {
      return kittens(n);
     } catch(Exception e) {
   }
```
 $\times$  Assertions should check for things that should never happen

**}**

- $\times$  Exceptions should check for things that might happen
- $\times$  "Exceptions address the robustness of your code, while assertions address its correctness"

#### REMINDER: ENABLING ASSERTS IN ECLIPSE

To enable asserts: Go to Run -> Run Configurations… -> Arguments tab -> input **-ea** in VM arguments section

Do this for every test file

#### Expensive CheckReps

 $\times$  Ant Validate and Staff Grading will have assertions enabled

 $\times$  But sometimes a checkRep can be expensive  $\times$  For example, looking at each node in a Graph with a large number of nodes

 $\times$  This could cause the grading scripts to timeout

#### Expensive CheckReps

- $\times$  Before your final commit, remove the checking of expensive parts of your checkRep or the checking of your checkRep entirely
- $\times$  Example: boolean flag and structure your checkRep as so:

```
private void checkRep() {
   cheap-stuff
   if(DEBUG_FLAG) { // or can have this for entire checkRep
    expensive-stuff
   }
   cheap-stuff
   ...
```
#### EXTERNAL TESTS: TEST SCRIPT LANGUAGE

### TEST SCRIPT LANGUAGE

 $\times$  Text file with one command listed per line  $\times$  First word is always the command name  $\times$  Remaining words are arguments  $\times$  Commands will correspond to methods in your code

#### TEST SCRIPT LANGUAGE (ex .test file)

# Create a graph CreateGraph graph1

# Add a pair of nodes AddNode graph1 n1 AddNode graph1 n2

# Add an edge AddEdge graph1 n1 n2 e1

# Print the nodes in the graph and the outgoing edges from n1 ListNodes graph1 ListChildren graph1 n1

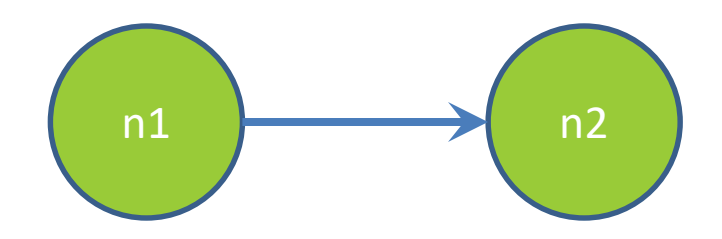

#### How To Create Specification Tests

 $\times$  Create .test and .expected file pairs under hw5.test

 $\times$  Implement parts of HW5TestDriver

- + driver connects commands from .test file to your Graph implementation to the output which is matched with .expected file
- $\times$  Run all tests by running SpecificationTests.java
	- + Note: staff will have our own .test and .expected pairs to run with your code
	- + **Do not** hardcode .test/.expected pairs to pass, but instead make sure the format in hw5 instructions is correctly followed

#### DEMO: TEST SCRIPT LANGUAGE

#### JAVADOC API

 $\times$  Now you can generate the JavaDoc API for your code  $\times$  Instructions in the Editing/Compiling **Handout** 

✕ Demo: Generate JavaDocs

#### CODE COVERAGE TOOL (OPTIONAL)

# Code coverage

 $\times$  One measure of how well you've tested your code

- $\times$  Different kinds:
	- $\times$  Statements
	- $\times$  Branches
	- $\times$  Paths
	- $\times$  (see lecture slides on testing for more detail)

# When is coverage knowledge useful?

 $\times$  What if testInductiveCase were missing from FibonacciTest.java and getFibTerm(int n) in Fibonacci.java were still returning the difference instead of the sum of previous terms?  $\times$  All tests pass, but code isn't correct!

# Code Coverage in Eclipse

- $\times$  EclEmma (Ecl like Eclipse) lets you visualize statement and branch code coverage
	- $\times$  <http://www.eclemma.org/installation.html>
	- $\times$  The next couple slides will go over installation option 1

# Installation Step 1

 $\times$  From eclipse, go to the "Help" menu, and then choose "Eclipse Marketplace…"

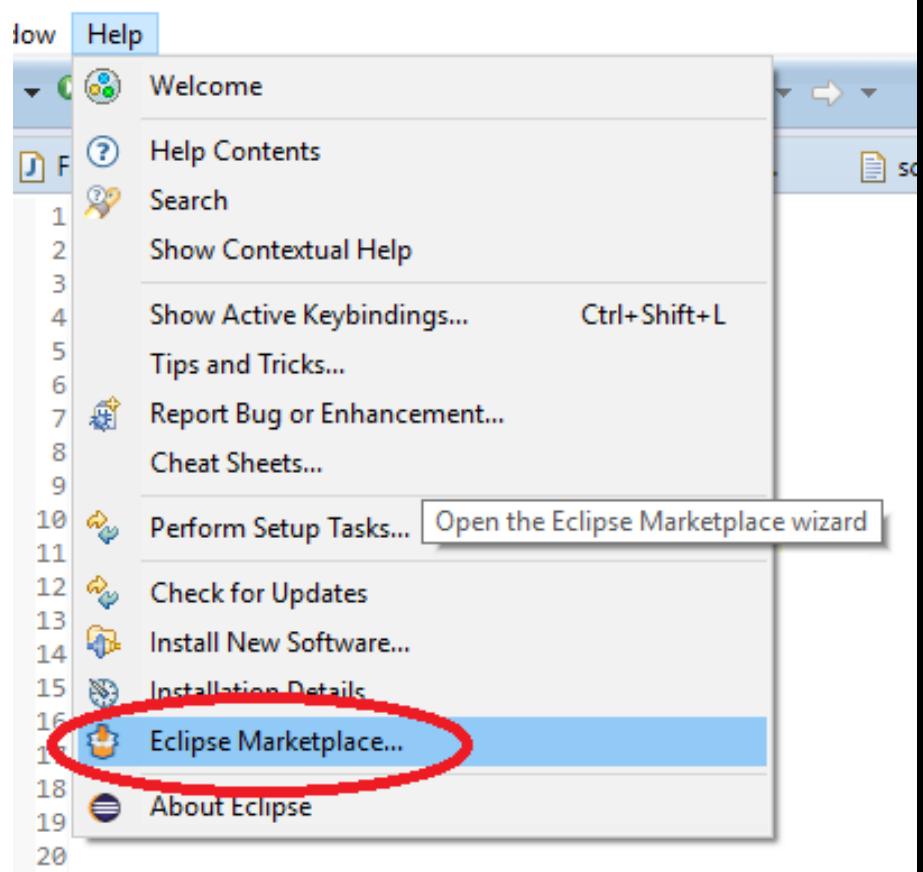

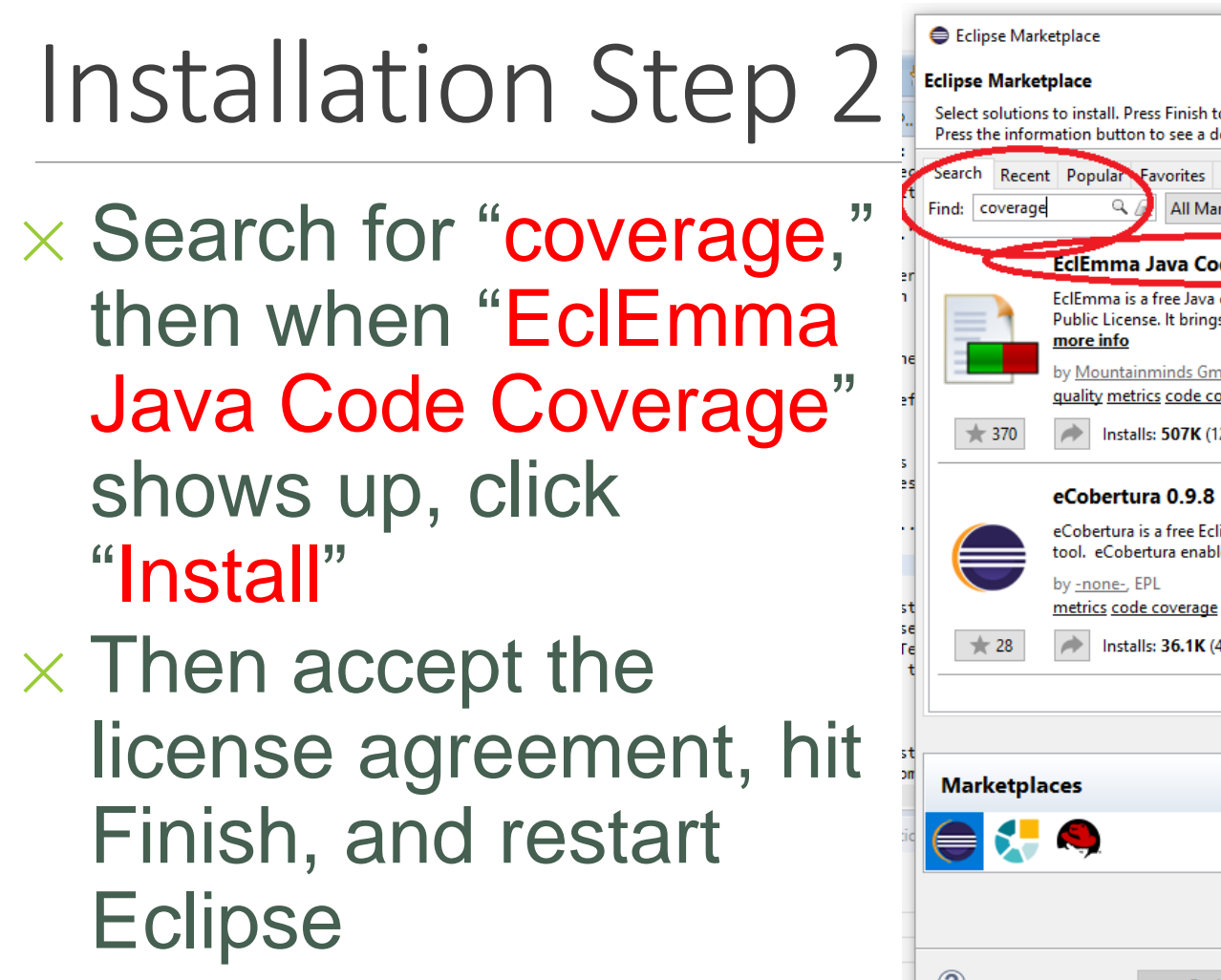

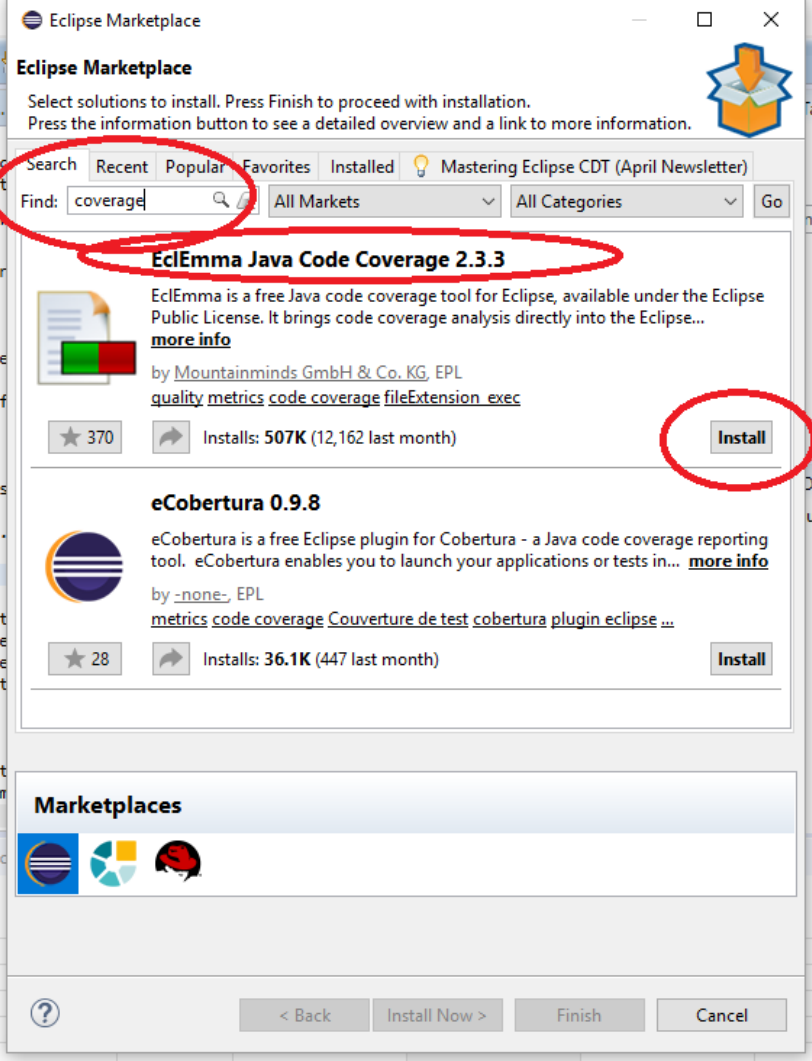

# Using it

 $\times$  From the top bar, click the coverage arrow instead of the run arrow  $\times$  Or, right-click on a .java file and chose "Coverage as" instead of "Run as"

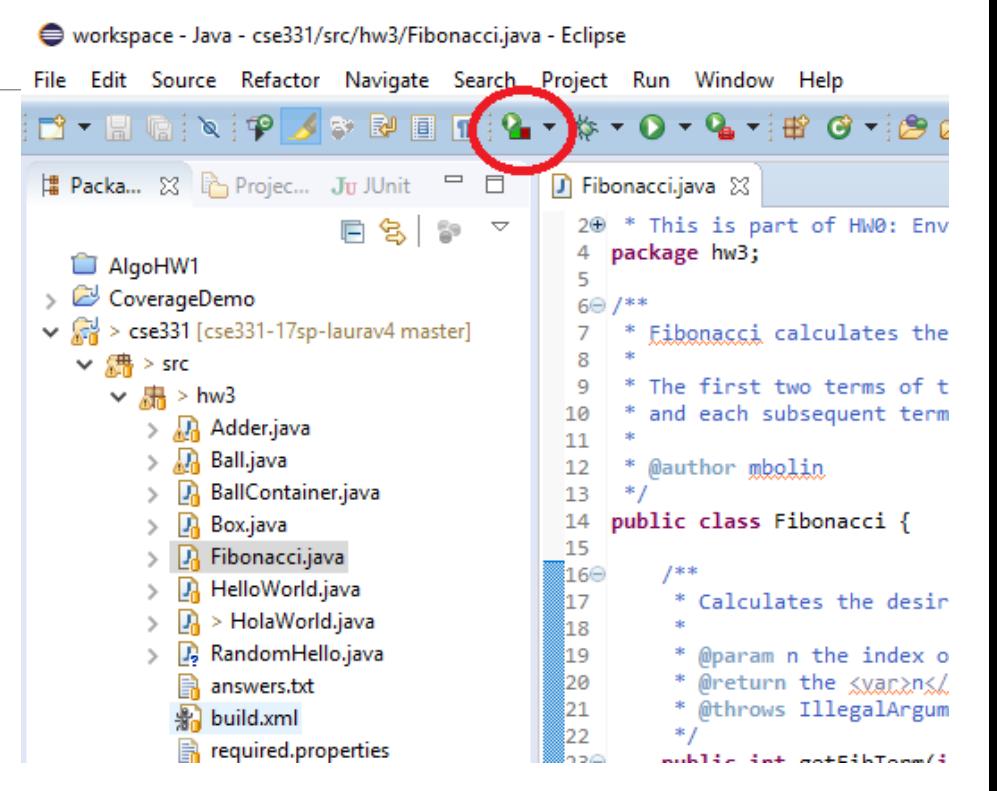

 $\times$  (see next slide for screenshot)

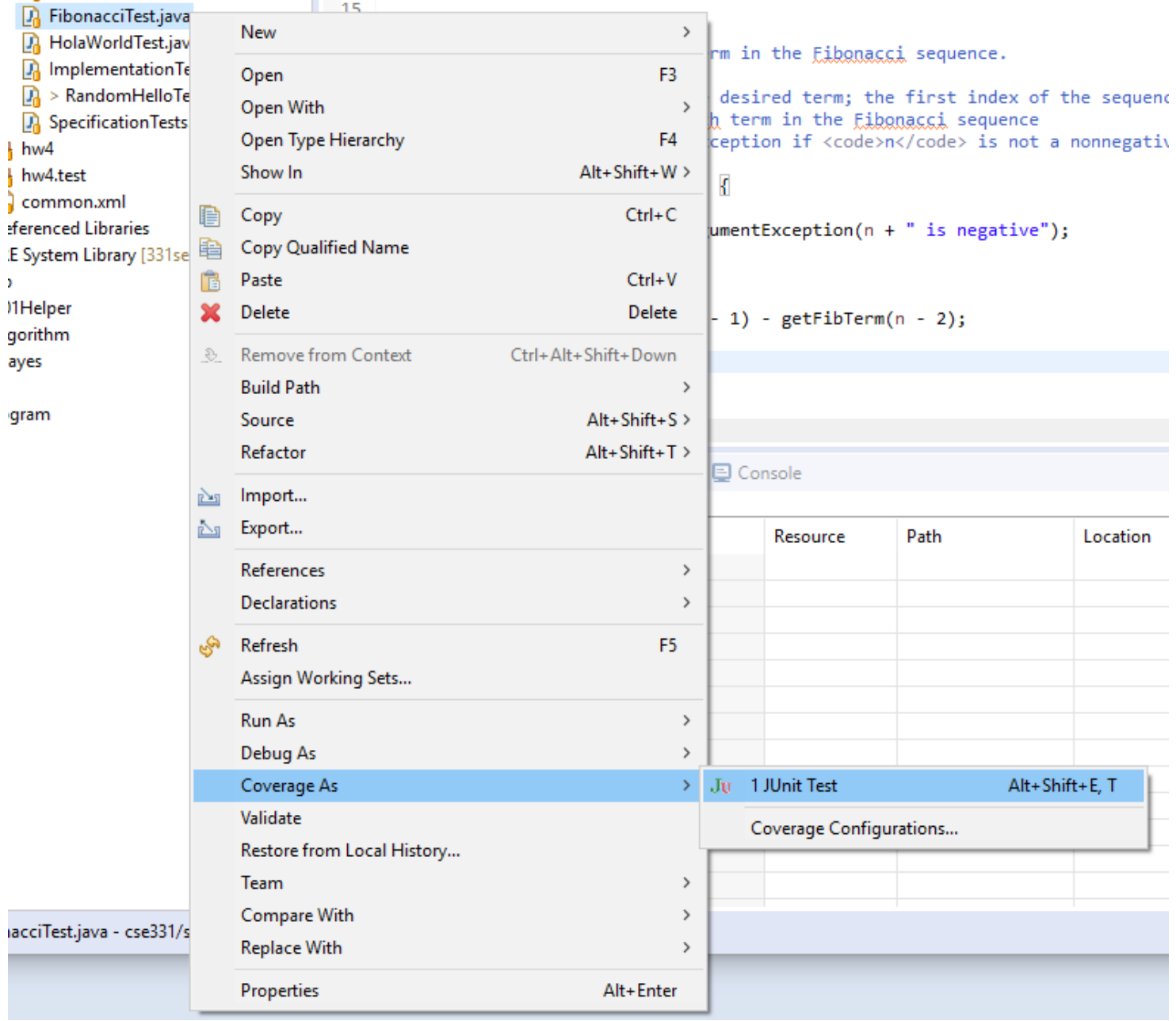

# What it looks like

#### $\times$  Basic idea:

- $\times$  Highlights lines of code green (covered), yellow (partially covered—missing some branch(es)), or red (no coverage)
- $\times$  Also has a view at the bottom with percent of covered code, and you can expand folders and/or packages down to the individual file level
- $\times$  Demo with hw3 Fibonacci.java and FibonacciTest.java

# Questions to help explore the tool

- $\times$  What happens if you run the coverage view after you comment out the @Test before testInductiveCase in FibonacciTest.java?
	- $\times$  What color(s) do the lines of that method turn?
	- $\times$  What color(s) do the lines of the method getFibTerm(int n) in FibonacciTest.java furn?

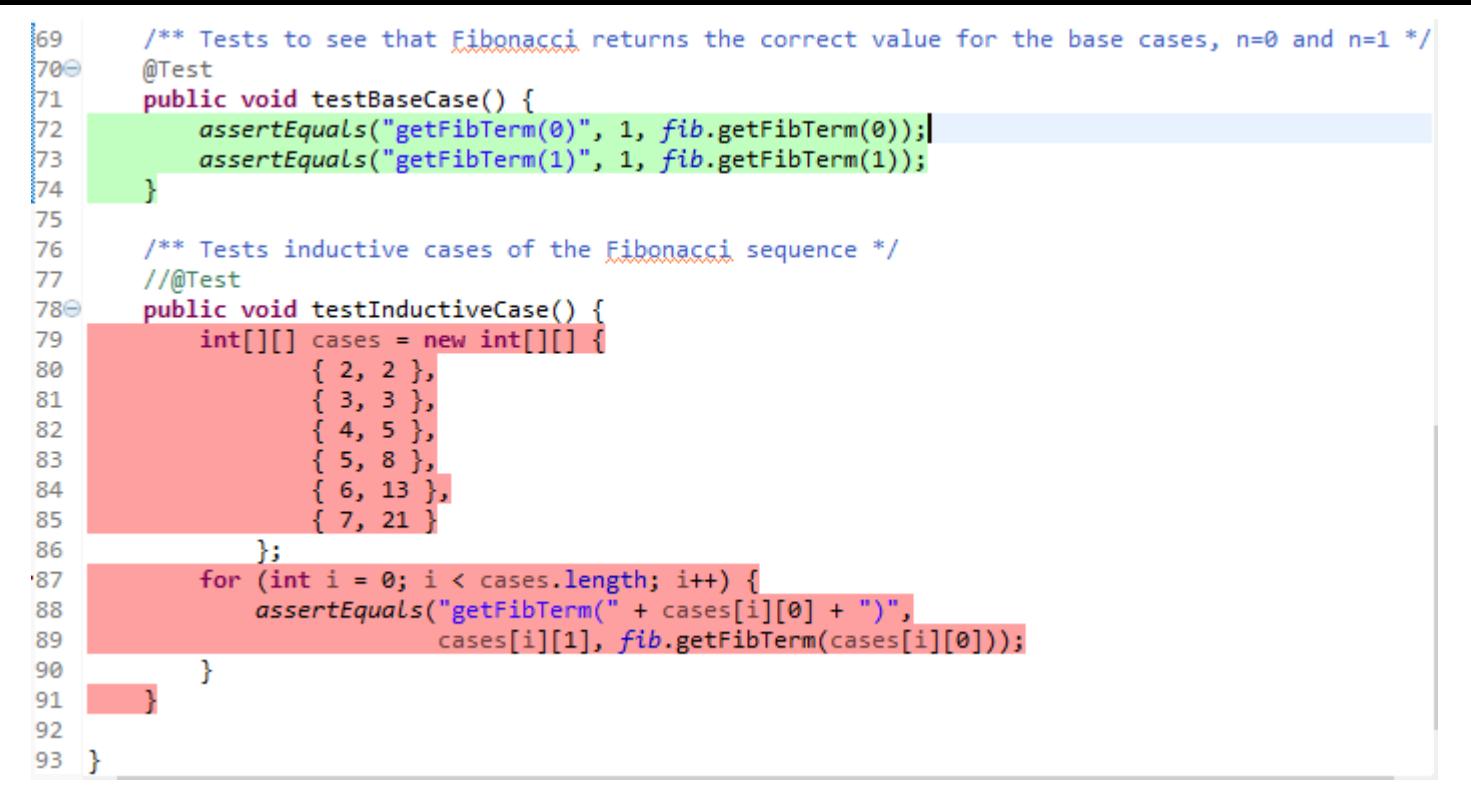

```
public class Fibonacci {
 14
 15
         1*16⊝
          * Calculates the desired term in the Eibonacci sequence.
 17
 :18
 19
          * @param n the index of the desired term; the first index of the sequence is 0
 :20
          * @return the <war>n</war>th term in the Eibonacci sequence
121
          * @throws IllegalArgumentException if <code>n</code> is not a nonnegative number
22
          * /
 ,<br>23⊝
         public int getFibTerm(int n) {
\bullet24
             if (n < 0) {
 25
                  throw new IllegalArgumentException(n + " is negative");
\mathbf{D}_{26}} else if (n < 2) \rightarrow 1 of 2 branches missed.
27
                  return 1;
                                       Press 'F2' for focus
                                                                                Shown by hovering 
 :28
             \} else \{129
                  return getFibTerm(n - 1) + getFibTerm(n - 2);
                                                                                the mouse pointer 
 30
             }
                                                                                over the yellow line31
         ł
 32
 33}
```
# So, coverage is…

 $\times$  Good for catching things like  $\times$  Missing @Test before a test method ✕ Finding branches/statements you're forgetting to test  $\times$  Bad for things like  $\times$  Making sure you test edge cases  $\times$  If original FibonacciTest had only tested n=-1, n=1, and n=3, would have caught difference instead of sum bug, but might not have caught the edge/base case issues  $\times$  Making sure your tests make sense

- $\times$  Good style
- $\times$  Good choice of things to test
- $\times$  Etc.

# Final note

#### $\times$  This plugin is just a tool  $\times$  It can't test for you  $\times$  It is only one way of visualizing the tests you've written  $\times$  It can be misleading  $\times$  It is optional  $\times$  If it doesn't make your life easier, don't use it